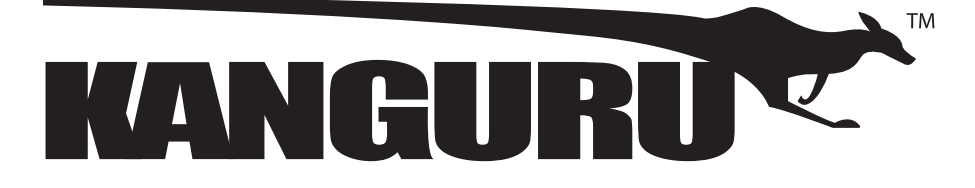

# **2-Bay SATA to USB3.0 Hard Drive Dock** with Hardware Duplication

Model no.: U3-2HDDock-SATA

**User Manual**

## **Notices and Information**

#### **Please be aware of the following points before using your Kanguru Dock**

Copyright© 2014, Kanguru Solutions. All rights reserved.

Windows XP®, Windows Vista®, Windows 7® and Windows 8® are registered trademarks of Microsoft Inc. Apple®, Macintosh® and OSX® are registered trademarks of Apple Computer Inc. All other brand or product names are trademarks of their respective companies or organizations.

Kanguru Solutions will not be held responsible for any illegal use of this product nor any losses incurred while using this product. The user himself is responsible for the copyright laws, and is fully responsible for any illegal actions taken.

#### **Customer Service**

To obtain service or technical support for your system, please contact Kanguru Solutions Technical Support Department at 508-376-4245, or visit www.Kanguru.com for web support.

#### **Legal notice**

In no event shall Kanguru Solutions' liability exceed the price paid for the product from direct, indirect, special, incidental, or consequential software, or its documentation. Kanguru Solutions offers no refunds for its products. Kanguru Solutions makes no warranty or representation, expressed, implied, or statutory, with respect to its products or the contents or use of this documentation and all accompanying software, and specifically disclaims its quality, performance, merchantability, or fitness for any particular purpose. Kanguru Solutions reserves the right to revise or update its products, software, or documentation without obligation to notify any individual or entity.

#### **Export Law Compliance**

Regardless of any disclosure made to Kanguru Solutions pertaining to the ultimate destination of the specific Kanguru product, you warrant that you will not export, directly or indirectly, any Kanguru product without first obtaining the approval of Kanguru Solutions and the appropriate export license from the Department of Commerce or other agency of the United States Government. Kanguru Solutions has a wide range of products and each product family has different license requirements relative to exports.

#### **FCC Compliance Statements**

This equipment has been tested and found to comply with the limits for a Class B digital device, pursuant to Part 15 of the FCC Rules. These limits are designed to provide reasonable protection against harmful interference in a residential installation. This equipment generates, uses and can radiate radio frequency energy and, if not installed and used in accordance with the instructions, there is no guarantee that interference will not occur in a particular installation. If this equipment does cause harmful interference to equipment off and on, the user is encouraged to try to correct the interference by one or more of the following measures:

- Reorient or relocate the receiving antenna.
- Increase the Distance between the equipment and receiver.
- • Connect the equipment into an outlet on a circuit different from that to which the receiver is connected.
- Consult the dealer or an experienced radio/TV technician for help.

# **Table of Contents**

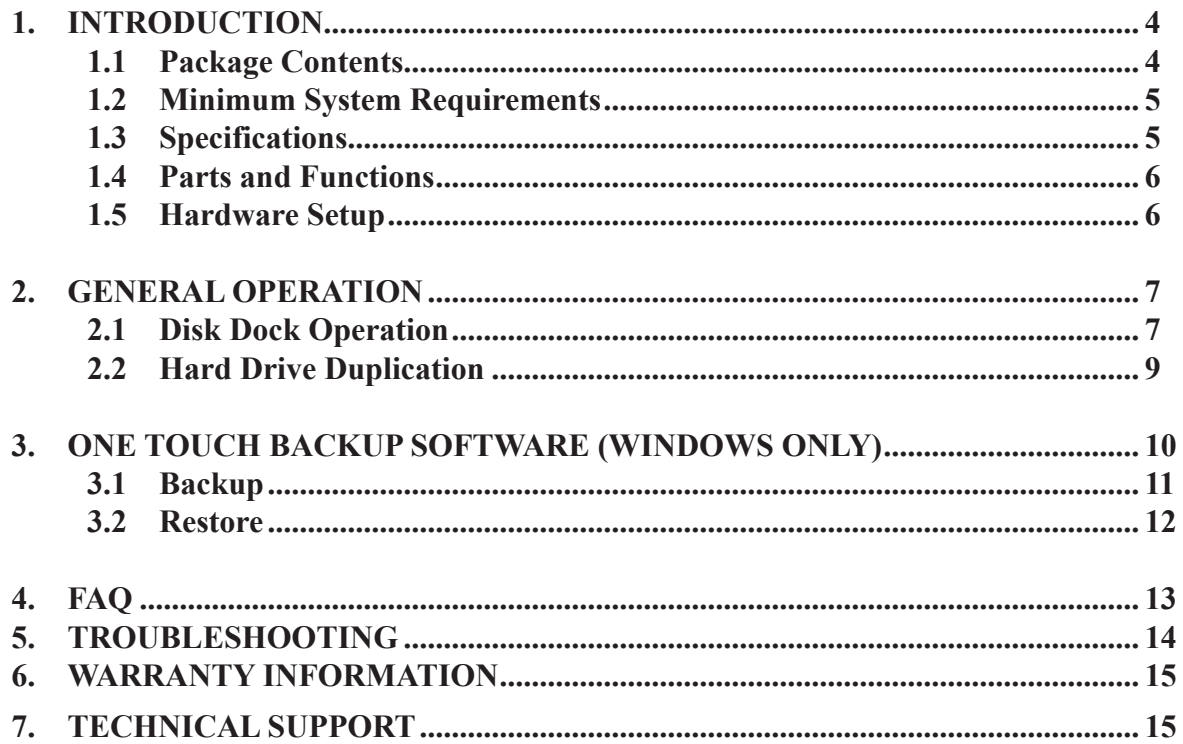

# <span id="page-3-0"></span>**1. INTRODUCTION**

You hold in your hands a chic and simple dock for your 2.5" or 3.5" SATA drives. It is brilliant in its simplicity. The Kanguru 2-Bay Hard Drive Clone Dock features a convenient, hardware-based hard drive cloning function that enables you to duplicate any SATA hard drive. It also features one-touch backup that allows you to conveniently back-up your important files and documents with the press of a button.

This 2-Bay Hard Drive Clone Dock is the easiest and most cost-effective way to access up to two 2.5" or 3.5" SATA hard drives. Simply insert the drives and you are ready to transfer, copy, or backup files. It gives you the flexibility of connecting two SATA I / II hard drive to your computer via USB3.0 connection without opening up your computer case. The Kanguru 2-Bay Hard Drive Clone Dock is the perfect solution to access your hard drives.

#### **Features**

- $\sqrt{\phantom{a}}$  Supports 2.5" and/or 3.5" SATA I/II HDD and SSD
- $\sqrt{\frac{1}{100}}$  SuperSpeed USB3.0 up to 5Gbps (backwards compatible with USB2.0)
- $\sqrt{\phantom{a}}$  Supports hardware one touch clone without computer
- $\sqrt{\phantom{a}}$  Supports one touch backup (Windows only)
- $\sqrt{\phantom{a}}$  Easy installation, plug & play and hot-swappable
- √ LED indicator
- √ One-year Standard Warranty

## **1.1 Package Contents**

If any of the following items are missing, please call Kanguru Solutions' Tech Support department at: (508) 376-4245, extension 2 and replacement parts will be shipped to you ASAP.

- 1 x 2-bay Hard Drive Clone Dock
- 1 x Power adapter
- 1 x USB3.0 cable
- 1 x User Guide
- 1 x One touch backup software CD (Windows only)

## <span id="page-4-0"></span>**1.2 Minimum System Requirements**

- √ Intel Pentium II 350 MHz Compatible or Mac G3 Processor & better
- √ Microsoft Windows XP SP2\*/ Vista / 7 / 8
- $\sqrt{\phantom{a}}$  Mac OSX 10.3 or better
- $\sqrt{\phantom{a}$  USB port (For USB 3.0 speed, the system must come with USB3.0 specifications)

\* *In line with Microsoft's End-of-Support announcement for Windows XP, Kanguru Solutions is ending support for its line of products running on the Windows XP platform. While our products have been quality tested internally on Windows XP, we cannot guarantee normal product operation on an unsupported OS.* 

# **1.3 Specifications**

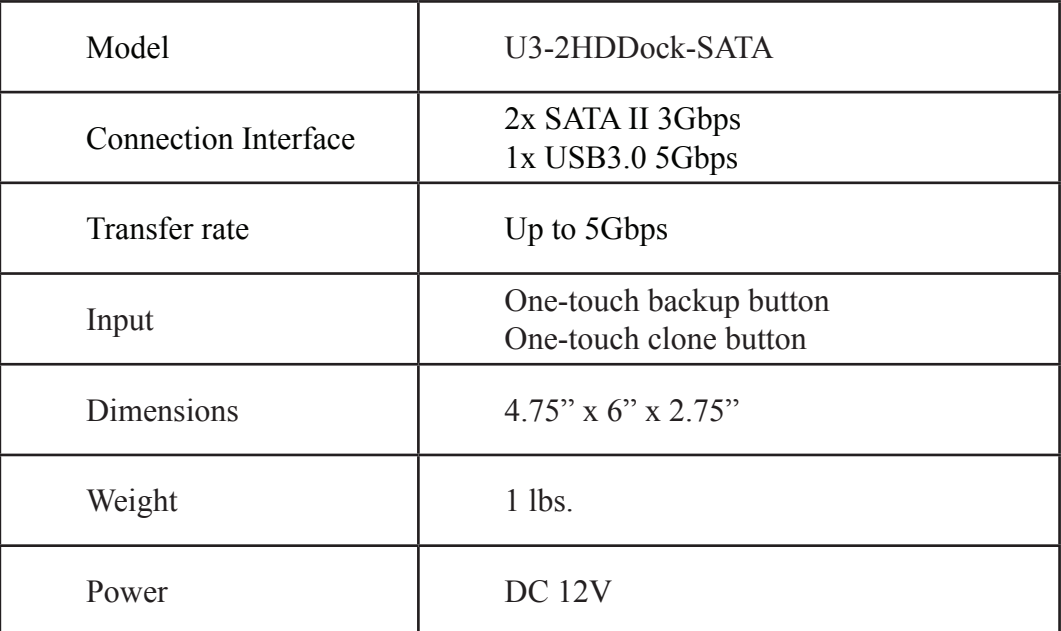

KANGURU

## <span id="page-5-0"></span>**1.4 Parts and Functions**

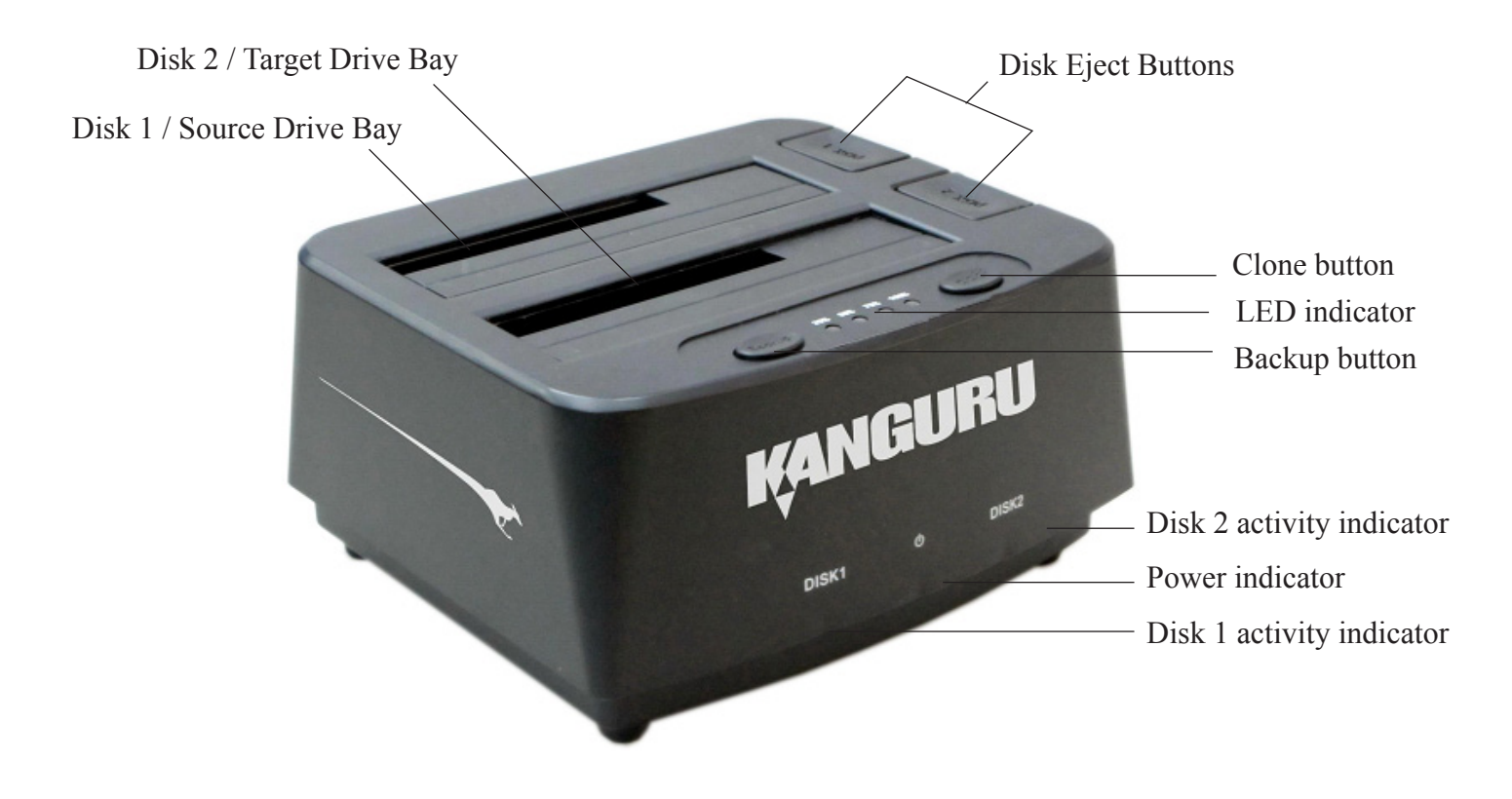

## **1.5 Hardware Setup**

- 1. Place the Kanguru Dock on a flat surface where there is proper ventilation. Avoid using the Kanguru Dock in environments with high temperatures or extreme humidity.
- 2. Use the provided power adapter to connect your Kanguru Dock to a power outlet.
- 3. You are now ready to begin using your Kanguru Dock.

#### **Things to remember**

- Make sure that sufficient power is supplied to the Kanguru Dock. Incorrect power may cause faulty operation.
- The Kanguru Dock supplies power to connected drives. There is no need to connect an external power source to the drives. The unit can supply up to 1.5A at 12V and up to 1A at 5V to each drive.
- It is OK to connect and disconnect drives while the Kanguru Dock is powered on. However, do NOT connect or disconnect drives while any operation is running or if there are applications accessing the drives.
- Connect all Master and Target hard drives before you execute an operation.
- We strongly advise that you make a data backup before attempting the cloning process in case of a power failure during the cloning process. The manufacturer can't accept the responsibility for the loss of data or the misuse of the device.
- You must have permission from the copyright owner if you are duplicating copy written material to avoid violating the law.

# <span id="page-6-0"></span>**2. GENERAL OPERATION**

The Kanguru 2-Bay Hard Drive Clone Dock can function in one of two ways:

- As a 2-bay disk dock
- • As a standalone 1 to 1 hard drive duplicator

Both modes of operation are described in the following sections.

## **2.1 Disk Dock Operation**

The Kanguru 2-Bay Hard Drive Clone Dock primarily functions as a 2-bay drive dock that allows you to easily connect up to 2 hard drives to your computer through a single USB connection.

- 1. Before you power on the unit, insert your SATA hard drive(s) into the Disk 1 and/or Disk 2 bay. Be sure that the hard drives' SATA connectors align with the SATA connectors within each bay.
- 2. Use the provided USB cable to connect the dock with a USB port on your computer. We recommend connecting through a USB3.0 port on your computer to achieve USB3.0 transfer rates. You can connect the Kanguru Dock through a USB2.0 port, however your transfer rates will be limited to USB2.0 speeds.
- 3. Flip the power switch located on the back of the unit to the On position. The LED indicators will light up and the hard drives will be powered up.
- 4. Your computer will automatically detect the newly connected device and drives. It may need a minute or two to install the necessary drivers. The Kanguru Dock uses drivers that are already built into your operating system. Additional drivers are not necessary to use this product.
- 5. Once the computer has recognized the hard drives, they will show up under My Computer if you are using a Windows operating system or on your desktop if you are using a Mac OSX operating system.

**Note:** If you are using new/unformatted hard drives, you will need to first format and partition the drives before your operating system will recognize them. Please refer to the documentation included with your hard drive and/or operating system for more information about correctly formatting a hard drive.

#### **Disconnecting from your computer**

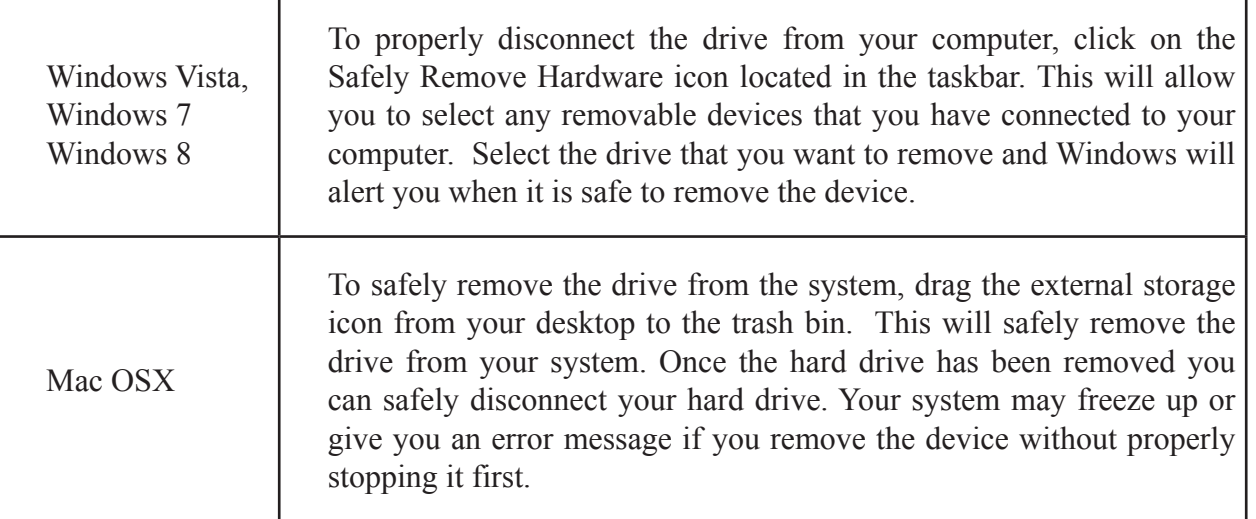

Press down on the disk eject button to release the hard drive from the dock. You can now remove the hard drive from the Kanguru Dock.

**WARNING!** Do not remove the hard drives from the dock, or disconnect the dock from the USB port of your computer while copying files to or from the device or while files or applications stored on the hard drive are in use. DOING SO MAY RESULT IN LOSS OF DATA.

# <span id="page-8-0"></span>**2.2 Hard Drive Duplication**

The Kanguru 2-Bay Hard Drive Clone Dock can also operate as a standalone 1-1 hard drive duplicator. This feature will allow you to copy the contents of a Source hard drive to a Target hard drive of equal or greater capacity.

#### **Important! Before Duplication:**

- Disconnect the USB cable. Attempting to duplicate drives while the USB cable is connected may result in corrupted data.
- Make sure that the correct drive is inserted into each bay. The Source hard drive goes into the "Disk 1" bay. The Target hard drive goes into the "Disk 2" bay.
- Make sure that the capacity of the Target hard drive is equal or larger in total capacity than the Source hard drive.

To duplicate your hard drive:

- 1. Insert the Source drive into the "Disk 1" bay.
- 2. Insert the Target drive into the "Disk 2" bay.
- 3. Flip the power switch located on the back of the unit to the On position. The LED indicators will light up and the hard drives will be powered up.
- 4. Press and hold the "Clone" button located on the front of the unit for 3 seconds. The percentage LED indicators located next to the "Clone" button will begin blinking.
- 5. As the duplication process progresses, the LED indicators will stop blinking indicating the percentage completed. For example, if the 25% and 50% LED indicators are solid red while 75% and 100% continue blinking, then the duplication process is approximately 50% - 75% completed.
- 6. When the duplication process has completed, all 4 percentage LED indicators will stop blinking and stay solid red. Flip the power switch located on the back of the unit to the Off position.
- 7. It is now safe to remove the had drives from the dock. Press down on the disk eject button to release the hard drive from the dock.

**WARNING!** Do not remove the hard drives from the dock while duplication is in process. DOING SO MAY RESULT IN LOSS OF DATA.

# <span id="page-9-0"></span>**3. ONE TOUCH BACKUP SOFTWARE (WINDOWS ONLY)**

The Kanguru 2-Bay Hard Drive Clone Dock comes with Windows software that allows you to conveniently backup files on your computer to a disk inserted into the Kanguru Dock with the touch of a button.

To install the Kanguru One Touch Backup software:

- 1. Insert the CD that came included with your unit into your computer.
- 2. Open My Computer and double click on the CD drive.
- 3. Double click on **Kanguru OTB Setup.exe** and then follow the on screen instructions to complete installation of the on touch backup software. You may be required to reboot your computer to complete the installation.

#### **Operation**

- 1. Insert your backup hard drive into one of the bays.
- 2. Use the provided USB cable to connect the dock with a USB port on your computer. We recommend connecting through a USB3.0 port on your computer to acheive USB3.0 transfer rates. You can connect the Kanguru Dock through a USB2.0 port, however your transfer rates will be limited to USB2.0 speeds.
- 3. Flip the power switch located on the back of the unit to the On position
- 4. Check the Windows Taskbar area for a Kanguru icon . If the icon does not appear in your Windows Taskbar, click on **Start -> Programs -> Kanguru Solutions -> Kanguru OTB**
- 5. Press the "Backup" button located on the front of the unit. The Kanguru Backup application launches.

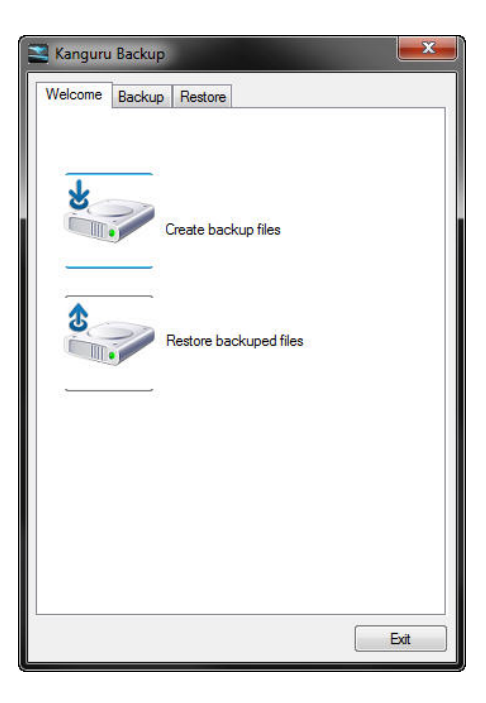

## <span id="page-10-0"></span>**3.1 Backup**

To create your backup job:

1. Click on the "Create backup files" icon or click on the "Backup" tab from the Welcome screen to create and configure your backup job.

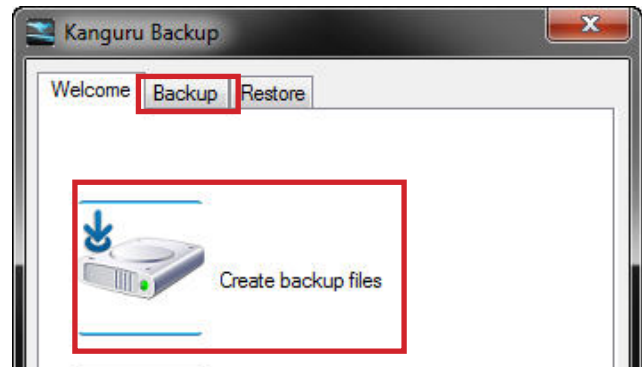

- 2. Under the "Source Directories" window, select the directories that contain the data that you want to backup. Selected directories will be designated with a check mark.
- 3. In the "Destination Drive" field, enter the location of the destination drive where you will save your backed up files. The destination drive should be the drive inserted in the Kanguru Dock.
- 4. Click on the **Backup** button to begin the backup process.
- 5. After the backup process has completed you can click on the **Exit** button.

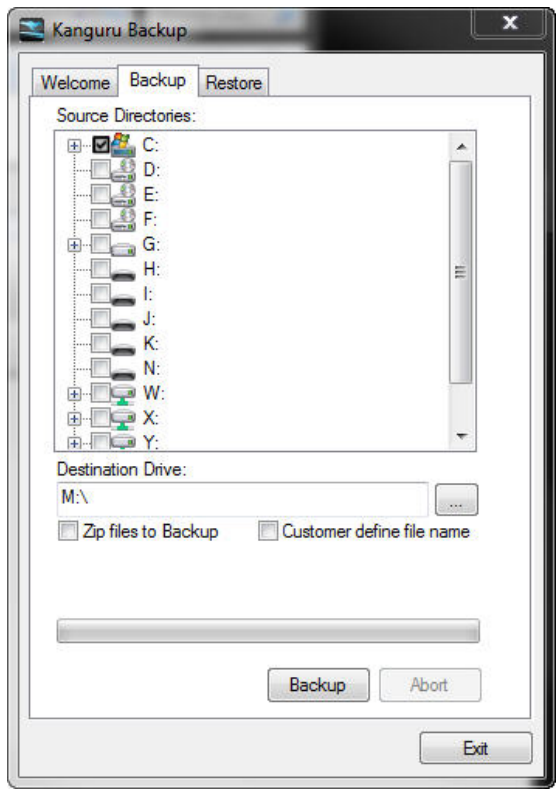

After you have setup your backup job, you can simply press the "Backup" button located on the front of your Kanguru Dock any time you want to execute the backup job.

**Note:** For onte touch backup to work, your computer and the dock must both be powered on and connected through a USB cable. Also, the Kanguru OTB icon must appear in the Windows Taskbar. If the Kanguru OTB icon does not appear in your Windows Taskbar, click on **Start -> Programs -> Kanguru Solutions -> Kanguru OTB**

**KANGURU <b>W** 

## <span id="page-11-0"></span>**3.2 Restore**

If you selected "Zip files to backup" during the backup setup process then you can use the zip file to restore your backed up files and folders. To restore your backed up files and folders:

1. Click on the "Restore backup files" icon or click on the "Restore" tab from the Welcome screen to restore your backed up files.

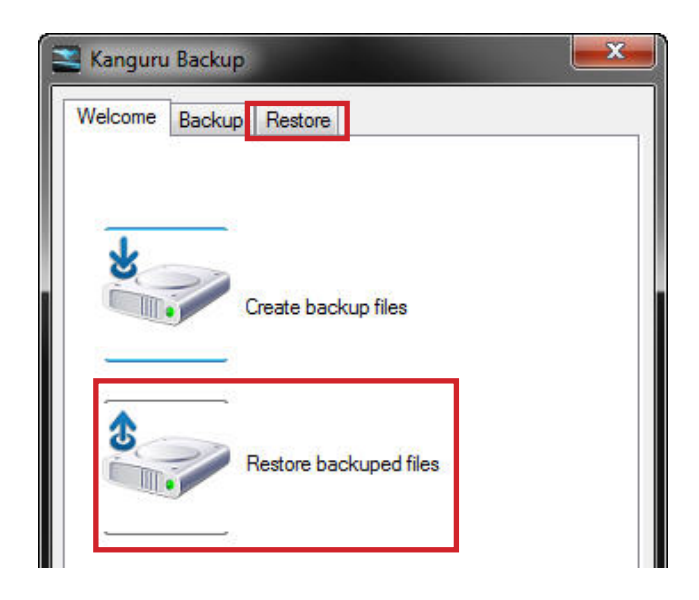

- 2. In the "Select the backuped files' location" field, enter the location of the drive that contains your backed up information. The zipped files are backed up in the "Kanguru Backup" folder by default.
- 3. In the "Select a backuped file" window, select your backup file. The default naming convention for zipped backup files is year, month, day, hour, minute, second that it was created. So in the example here, the backup file was created on December 19, 2011 at 2:37:04 in the PM.
- 4. Under "Restore Directories" select **Original Directories** if you want to restore the files to their original location, or **New Directores** to restore the files to new folder.
- 5. Click on the "Restore" button to restore your backup files.

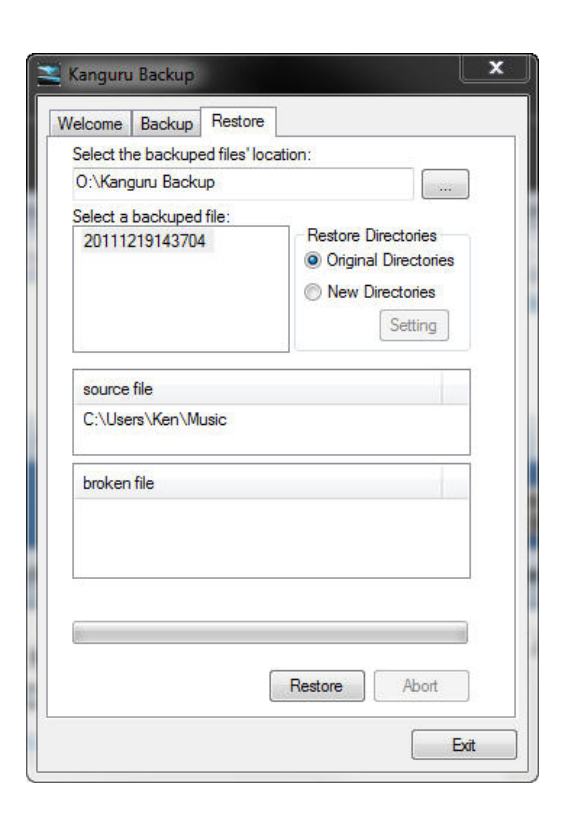

# <span id="page-12-0"></span>**4. FAQ**

**Q:** Do Target hard drives have to be the same capacity as the Source? Same Brand? **A:** The Target hard drive should be the same capacity or larger than the Source hard drive. The hard drive brand is not important.

**Q:** Can I clone a smaller capacity Source drive to larger capacity Target drives? **A:** Yes, however the resulting partition will be the same size as the Source drive. You will need to extend the partition using a third party tool in order to have it take up any unallocated space.

**Q:** Can drives with different RPM speeds be cloned together? **A:** Yes, the unit will adjust to hard drives with different RPMs.

**Q:** How does the duplicator handle multiple partitions on the Source drive? **A:** The machine will auto-detect how many partitions in the source hard drive and then copy it, but you are unable to select a specific partition to copy.

**Q:** How does the duplicator handle multiple partitions of varying formats on the Source drive? **A:** The machine will analyze the File System of the Source drive before it begins cloning.

**Q:** Can the duplicator clone operating systems such as UNIX and OS/2? **A:** Yes, the Kanguru Dock has the ability to copy any operating system.

**Q:** Can the duplicator defragment a partition?

**A:** No, this must be done directly by the operating system of your PC.

# <span id="page-13-0"></span>**5. TROUBLESHOOTING**

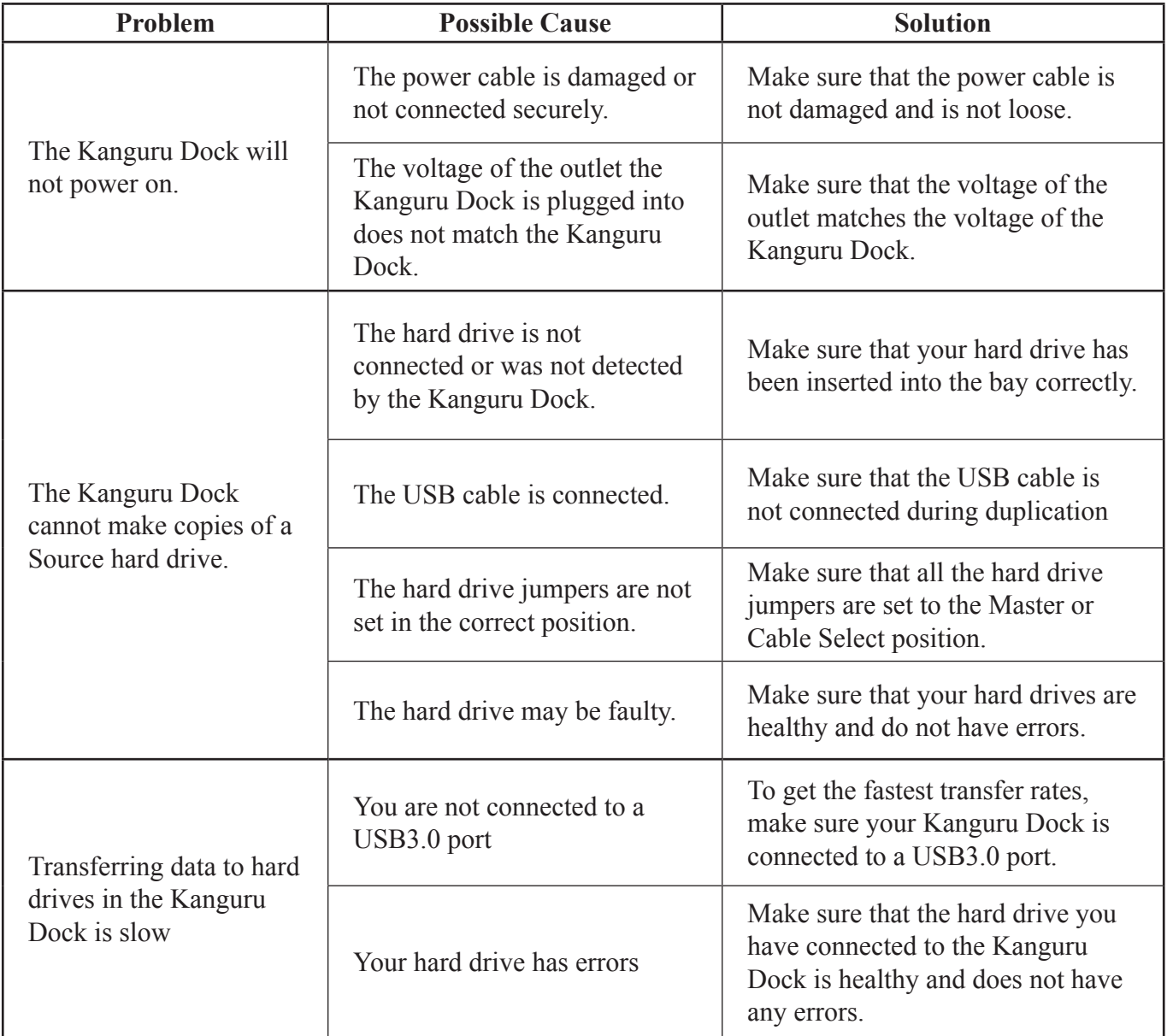

the control of the control of the con-

# <span id="page-14-0"></span>**6. WARRANTY INFORMATION**

This product carries a 1 year\* limited warranty on the power adapter, and all internal components. The warranty does not cover any cables. Kanguru Solutions is not responsible for any damages incurred in the shipping process. Any claims for loss or damage must be made to carrier directly. Claims for shipping errors should be reported to Kanguru Solutions within three (3) working days of receipt of merchandise. Please refer to the RMA Procedure section of this manual if your duplicator needs servicing.

# **7. TECHNICAL SUPPORT**

If you experience any problems using your Kanguru product or have any technical questions regarding any of our products, please call our tech support department. Our tech support is free and available Monday thru Friday, 9am to 5pm EST.

> Call 1-508-376-4245 Or visit our website at www.Kanguru.com

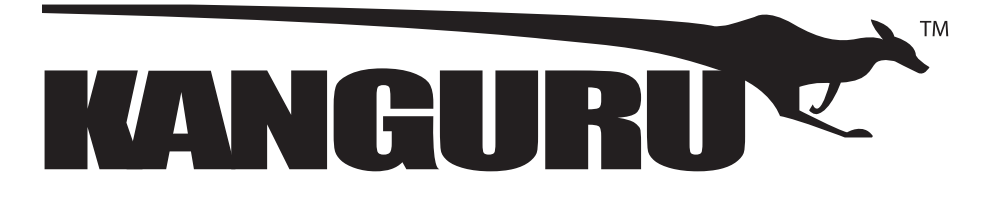

Kanguru Solutions 1360 Main Street Millis, MA 02054 www.kanguru.com

05.08.14 v.1.1 © 2014 Kanguru Solutions

Legal terms and conditions available at www.kanguru.com. Please review and agree before use. Thank you.